# JAGGAER-ONE

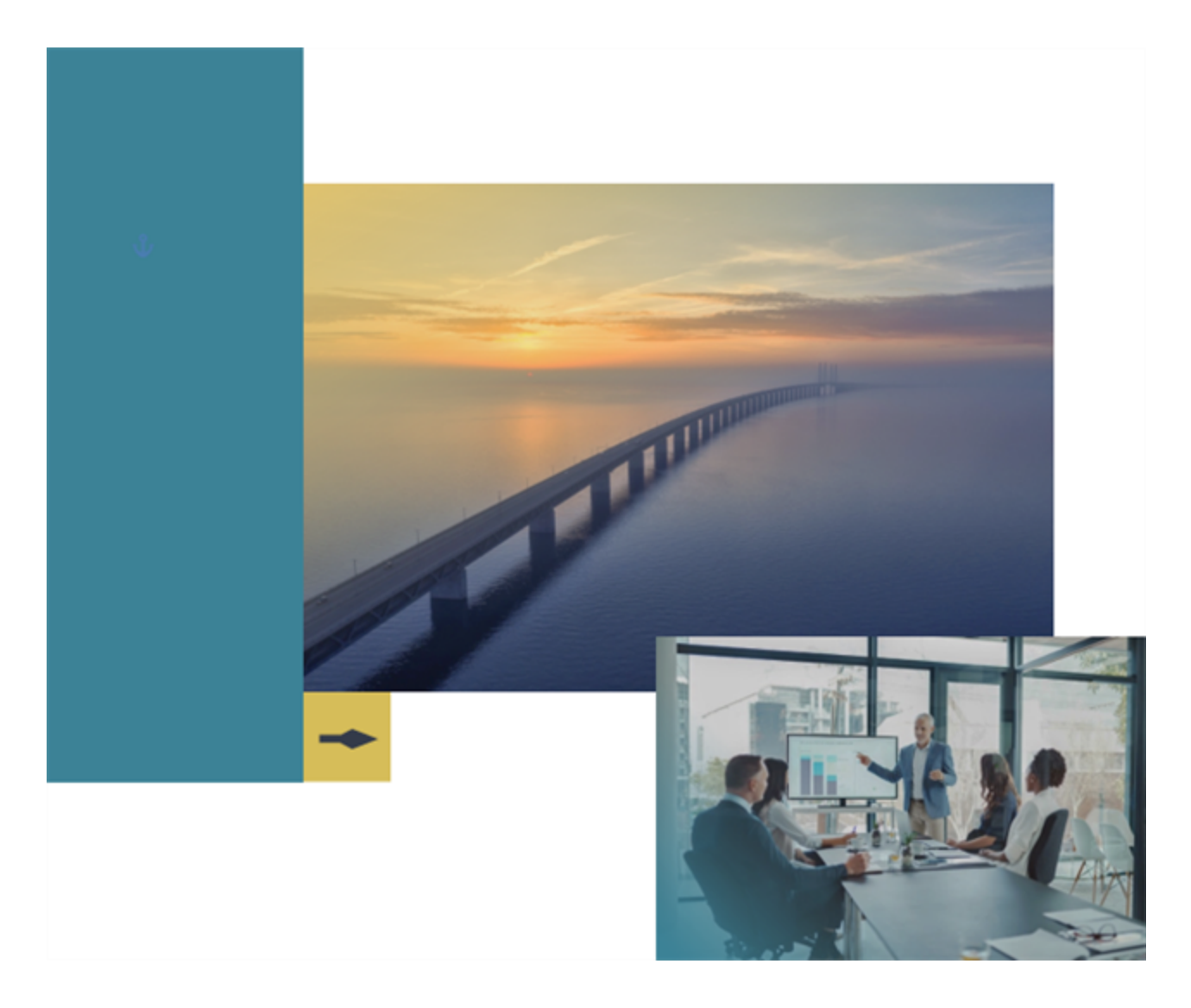

# **21.1 Release Notes**

## **For Program Management Enhancements**

**Version: April 12, 2021 - Final Version**

# <span id="page-1-0"></span>**Table of Contents**

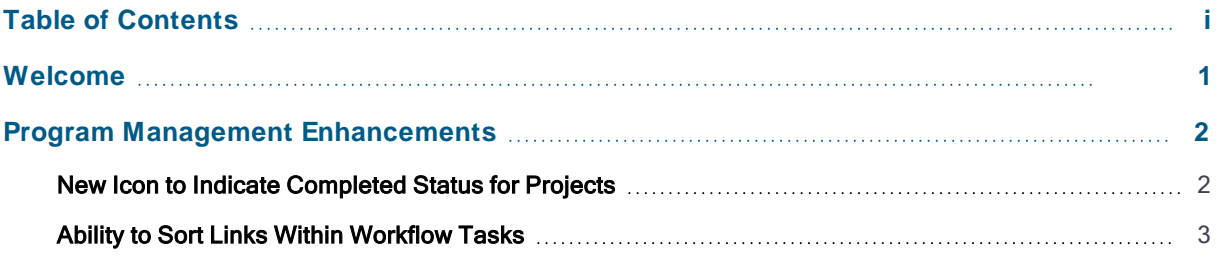

# <span id="page-2-0"></span>**Welcome**

The purpose of the **Product Release Notes** is to prepare administrators for the upcoming 21.1 release. The main goal of this document is to provide an overview of key features that are planned and committed for delivery.

**Important:** Please see the General release notes document for information about features that affect all modules, as well as some features that are intended for multiple modules.

## **Feature Icon Key**

Features may be added after publication of the Release Preview document. Additionally, in some cases, a feature may be included with a specific Product group for the Release Preview, but moved to another Product group for the full Product Release Notes. If there is a noteworthy change to a feature, the release note will be marked with one of the following icons:

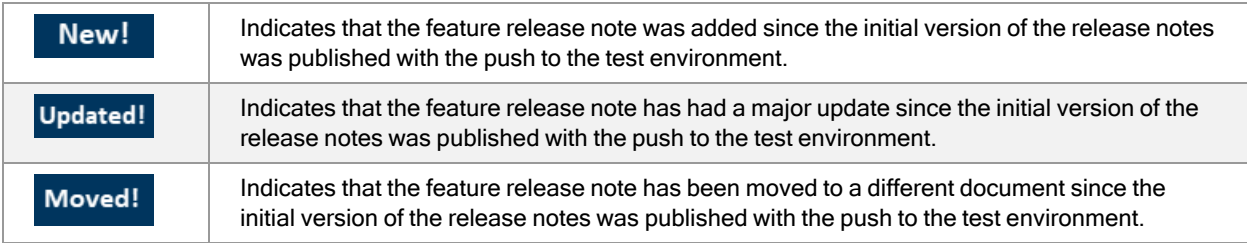

# <span id="page-3-0"></span>**Program Management Enhancements**

# <span id="page-3-1"></span>**New Icon to Indicate Completed Status for Projects**

Before 21.1, an hourglass icon was used to indicate *Completed* status for projects. This icon is inconsistent with the checkmark icon that is used to indicate *Completed* status in other JAGGAER modules. In 21.1, we have continued to build consistency across the platform by replacing the hourglass icon with the checkmark icon to indicate Completed status for projects.

### **Customer Impact**

- Related Solutions: Program Management
- **Feature Activation: This feature is ON** by default.
- New User Rights related to this feature: None
- New Notifications related to this feature: None

#### **User Impact**

The hourglass icon  $\blacktriangleright$  that previously indicated *Completed* status for projects has been replaced with a checkmark icon  $\checkmark$ .

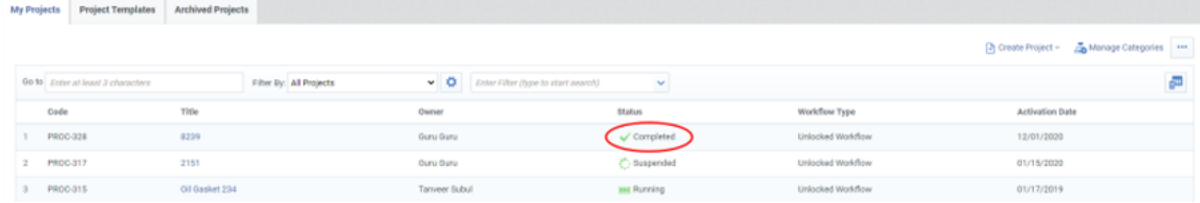

### **Administrator Impact**

This feature does not impact administrators.

### **Third-Party Integration Impact**

This feature does not impact integration.

### **Supplier Impact**

This feature does not impact suppliers.

# <span id="page-4-0"></span>**Ability to Sort Links Within Workflow Tasks**

**External Links** that are associated with project or template tasks are listed by default in the order in which they were added to the task. Previously, it was not possible to rearrange the order of the links in this list. In 21.1, standard JAGGAER sort functionality has become available for the list of **External Links** in project or template tasks.

#### **Customer Impact**

- Related Solutions: Program Management
- **•** Feature Activation: This feature is ON by default.
- New User Rights related to this feature: None
- . New Notifications related to this feature: None

#### **User Impact**

- **.** Users can rearrange the list order of the **External Links** in project tasks:
	- 1. Navigate to **Project > Workflow** within a project.
	- 2. Click a task **Name** link to access the **Task Details** page.
	- 3. Scroll to the **External Links** section at the bottom of the **Task Details** page.
	- 4. Click **Edit**.
	- 5. Expand the **More ...** drop-down menu and select **Sort**.
	- 6. Drag and drop the links to rearrange their order, or select a link(s) and click the **Move** buttons to reorder the list.

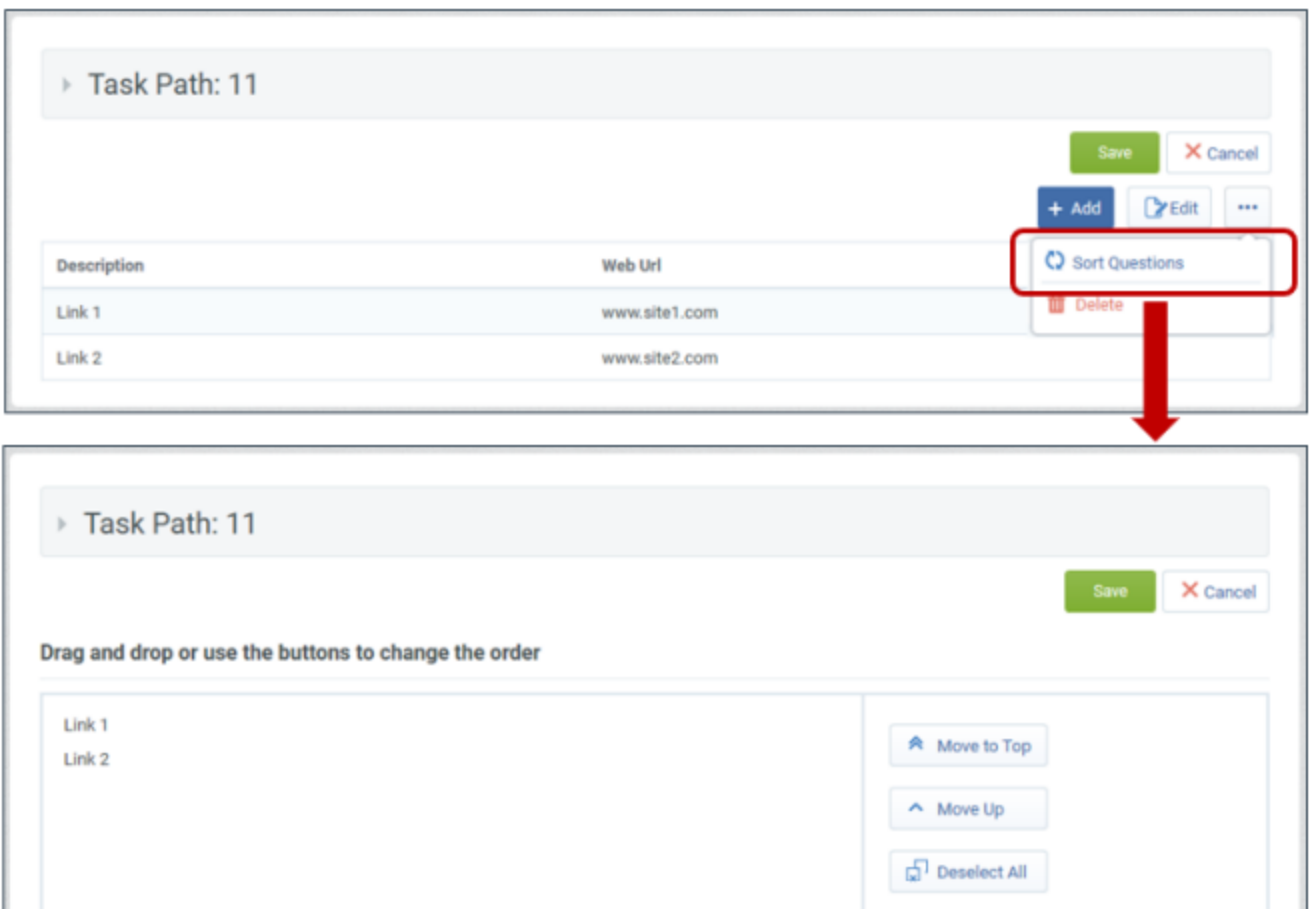

• In projects, list sort is available to all users with the ability to edit the task. Users must have the existing **Projects Workflow Admin** user right.

**Note:** Tasks can be edited when the task status is Not Started and the project status is Not Started or Suspended.

<sup>l</sup> In templates, list sort is available to all users with the user right to **Manage Templates** for projects.

#### **Administrator Impact**

This feature does not impact administrators.

Move Down

Move to End

### **Third-Party Integration Impact**

This feature does not impact integration.

## **Supplier Impact**

This feature does not impact suppliers.